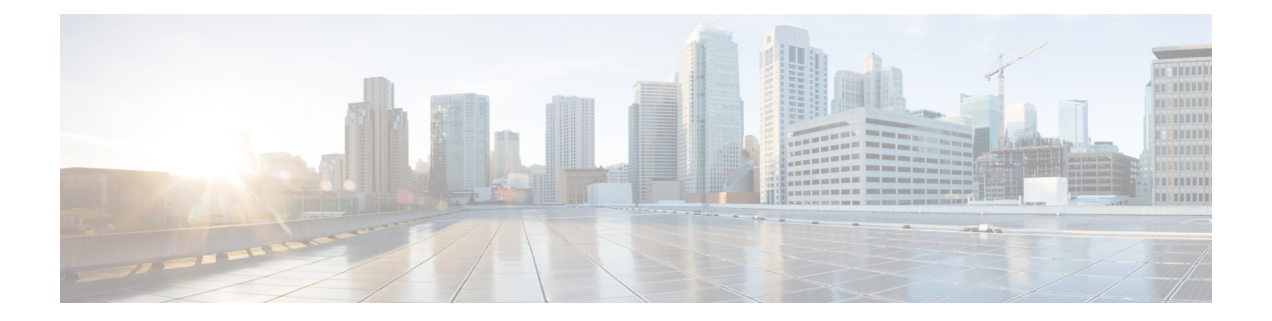

# セキュア コピー

セキュア コピー(SCP)機能は、ルータ設定またはルータ イメージ ファイルをコピーするセ キュアで認証された方法を提供します。SCP は、セキュア シェル(SSH)、アプリケーショ ン、および Berkeley r ツールのセキュアな代替手段を提供するプロトコルに依存します。

- セキュア コピーの前提条件 (1 ページ)
- セキュア コピーのパフォーマンス向上に関する制限事項 (1 ページ)
- Secure Copy に関する情報 (2 ページ)
- SCP の設定方法 (2ページ)
- セキュア コピーの設定例 (4 ページ)
- その他の参考資料 (5 ページ)
- セキュア コピーの機能情報 (6 ページ)
- 用語集 (7 ページ)

### セキュア コピーの前提条件

- SCPを有効にする前に、ルータ上でSSH、認証、および認可を正しく設定する必要があり ます。
- SCP は SSH を使用してセキュアな転送を実行するため、ルータには RSA キーのペアが必 要です。

## セキュアコピーのパフォーマンス向上に関する制限事項

- ウィンドウ サイズの増加は、主に SCP 操作に対してのみ使用する必要があります。
- プラットフォームのタイプによっては、ウィンドウ サイズが最大の場合に CPU 使用率が 高くなることがあります。
- 万一に備えて、デフォルト サイズの 4 倍まで増やすことができます。

### **Secure Copy** に関する情報

### **SCP** の機能

SCPは一連のBerkeleyのr-toolsに基づいて設計されているため、その動作内容は、SCPがSSH のセキュリティに対応している点を除けば、RemoteCopyProtocol(RCP)と類似しています。 加えて、SCPは、ユーザーが正しい権限レベルを持っていることをルータ上で判断できるよう に、認証、許可、アカウンティング(AAA)許可を設定する必要があります。

SCP を使用すると、適切な許可を得たユーザーは、**copy** コマンドを使用して、Cisco IOS XE ファイル システム (IFS) 内に存在する任意のファイルをルータとやり取りすることができま す。許可された管理者はワークステーションからこの操作を実行することもできます。

### **SCP** の設定方法

### **SCP** の設定

Cisco ルータを有効にして、SCP サーバー側機能用に設定するには、次の手順を実行します。

#### 手順の概要

- **1. enable**
- **2. configure terminal**
- **3. aaa new-model**
- **4. aaa authentication login** {**default** | *list-name*} *method1*[*method2...* ]
- **5. aaa authorization** {**network** | **exec** | **commands** *level* | **reverse-access** | **configuration**} {**default** | *list-name*} [*method1* [*method2...* ]]
- **6. username** *name* [**privilege** *level]*{ **password** *encryption-type encrypted-password*}
- **7. ip scp server enable**

#### 手順の詳細

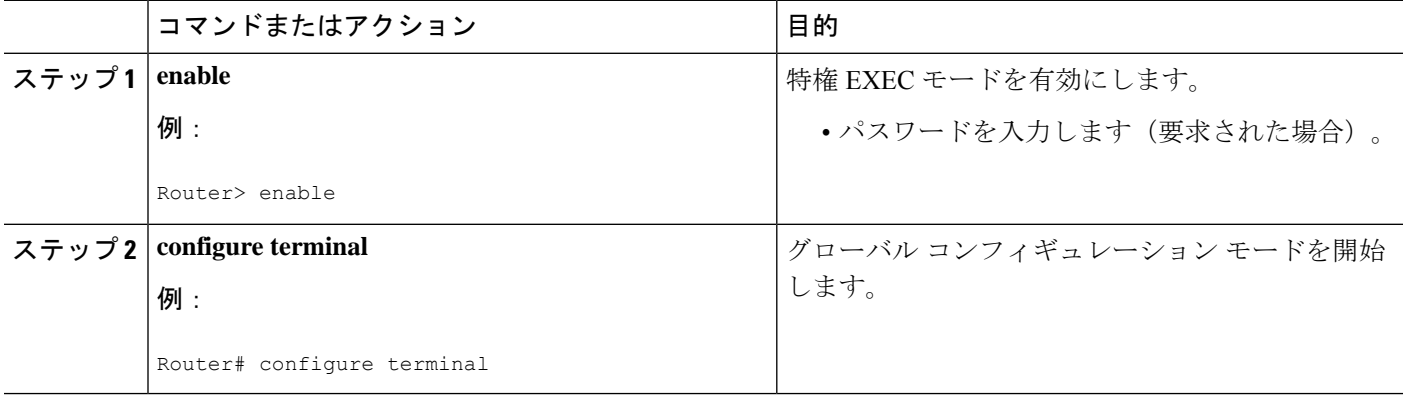

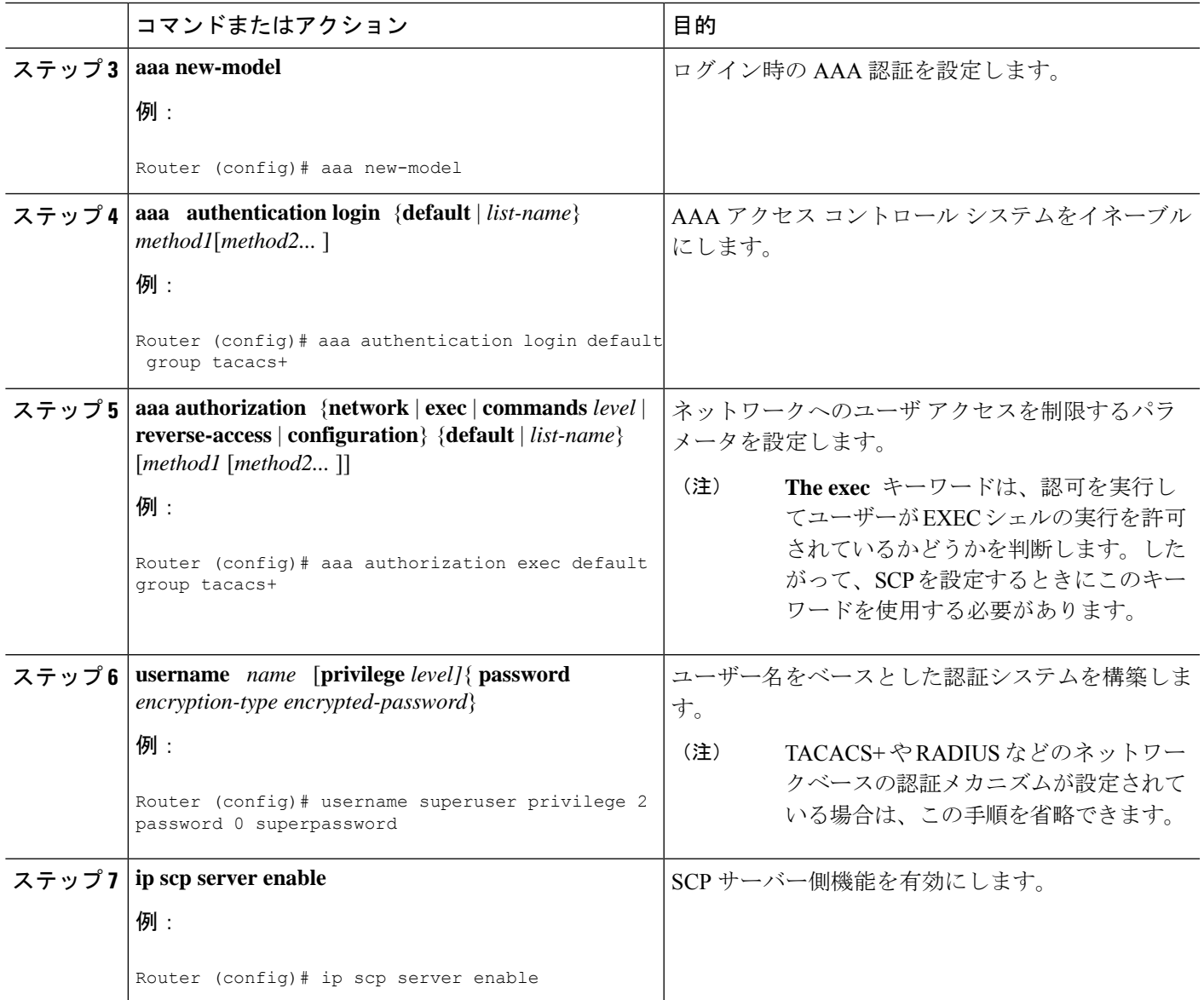

### **SCP** の確認

SCP サーバー側機能を確認するには、次の手順を実行します。

手順の概要

Ι

- **1. enable**
- **2. show running-config**

#### 手順の詳細

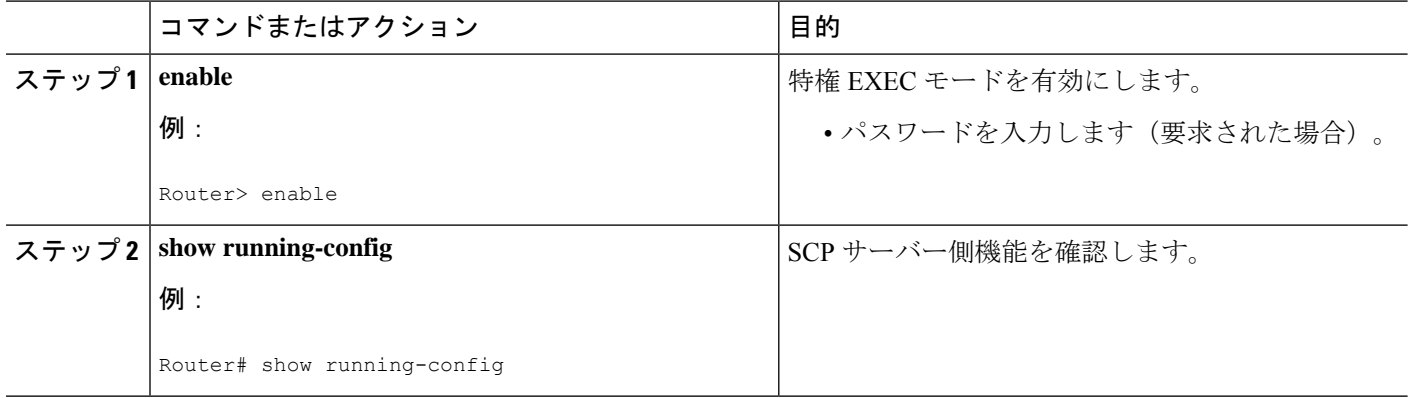

### **SCP** のトラブルシューティング

#### 手順の概要

- **1. enable**
- **2. debug ip scp**

#### 手順の詳細

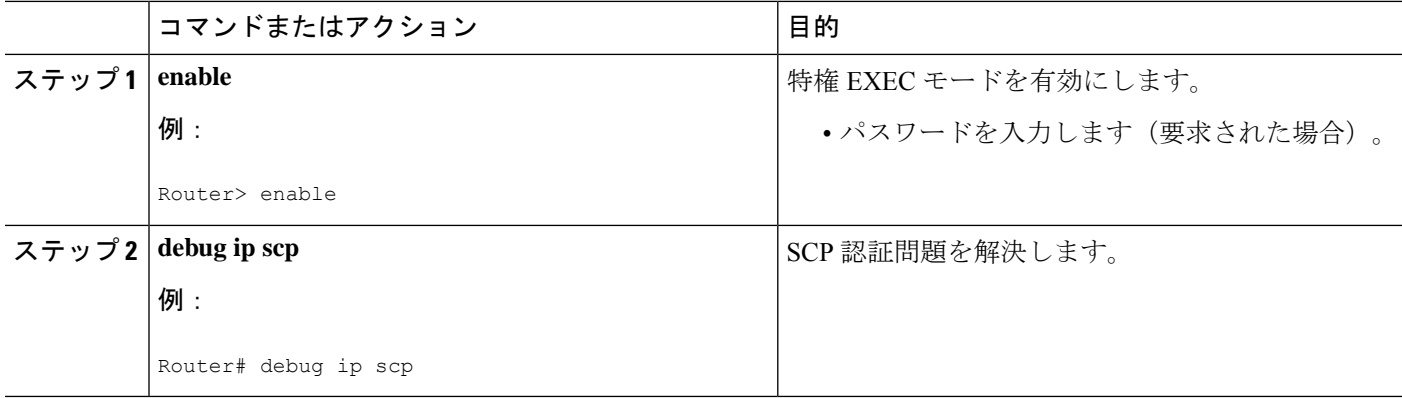

## セキュア コピーの設定例

### ローカル認証を使用した **SCP** サーバー側の設定例

次の例は、SCPのサーバー側機能の設定方法を示しています。この例では、ローカルに定義さ れたユーザ名とパスワードを使用します。

! AAA authentication and authorization must be configured properly for SCP to work. aaa new-model aaa authentication login default local

```
aaa authorization exec default local
username tiger privilege 15 password 0 lab
! SSH must be configured and functioning properly.
ip ssh time-out 120
ip ssh authentication-retries 3
ip scp server enable
```
### ネットワークベース認証を使用した **SCP** サーバー側の設定例

次の例は、ネットワークベースの認証メカニズムを使用した SCP のサーバ側機能の設定方法 を示しています。

```
! AAA authentication and authorization must be configured properly for SCP to work.
aaa new-model
aaa authentication login default group tacacs+
aaa authorization exec default group tacacs+
! SSH must be configured and functioning properly.
ip ssh time-out 120
ip ssh authentication-retries 3
ip scp server enable
```
### その他の参考資料

#### 関連資料

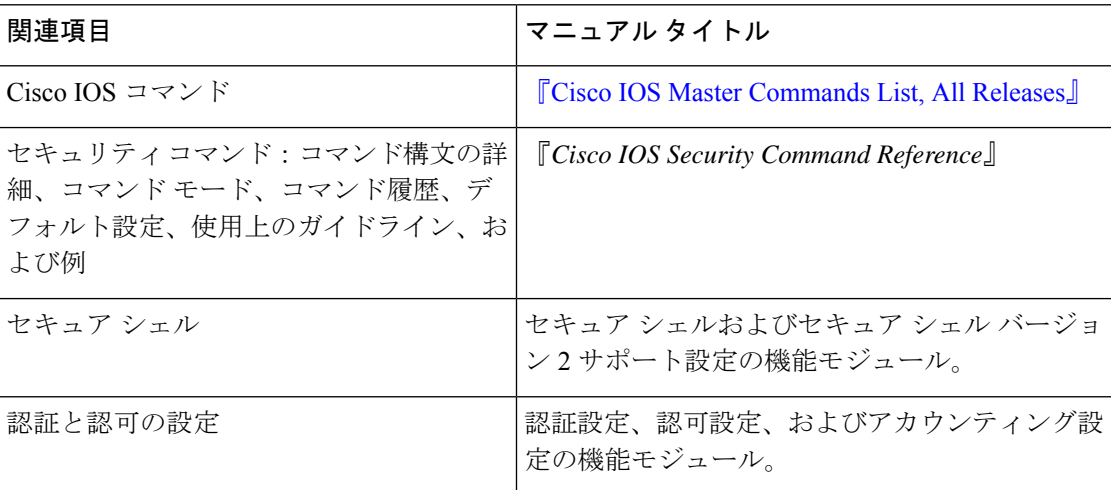

#### 標準

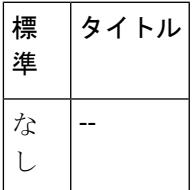

#### **MIB**

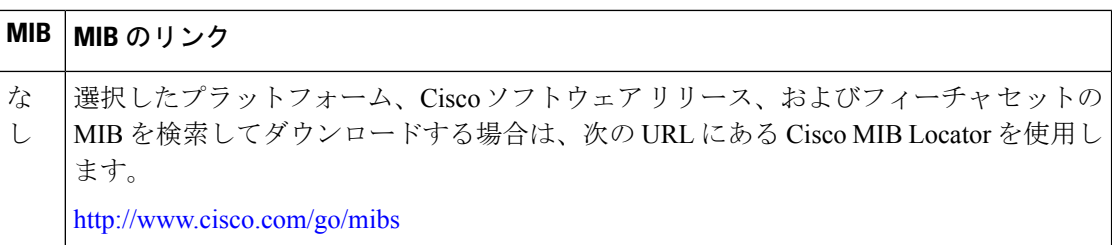

#### **RFC**

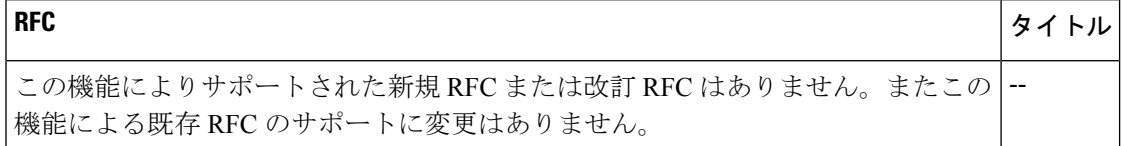

#### シスコのテクニカル サポート

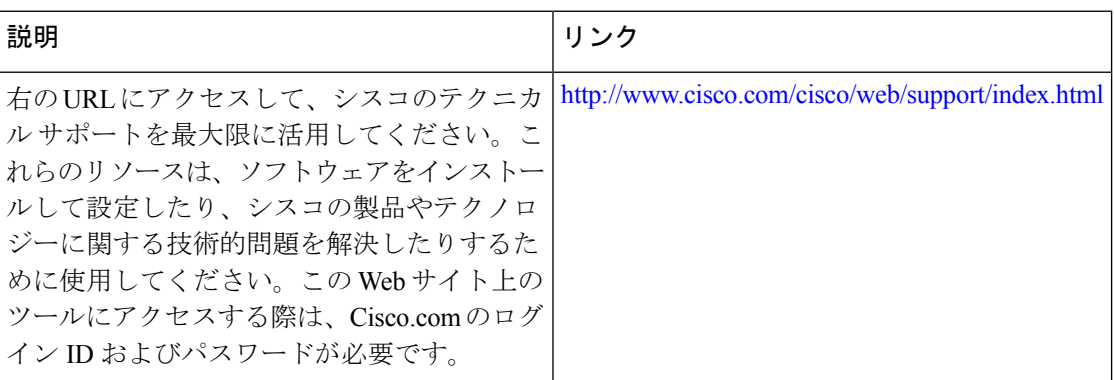

## セキュア コピーの機能情報

次の表に、このモジュールで説明した機能に関するリリース情報を示します。この表は、ソフ トウェア リリース トレインで各機能のサポートが導入されたときのソフトウェア リリースだ けを示しています。その機能は、特に断りがない限り、それ以降の一連のソフトウェアリリー スでもサポートされます。

プラットフォームのサポートおよびシスコソフトウェアイメージのサポートに関する情報を検 索するには、Cisco Feature Navigator を使用します。Cisco Feature Navigator にアクセスするに は、[www.cisco.com/go/cfn](http://www.cisco.com/go/cfn) に移動します。Cisco.com のアカウントは必要ありません。

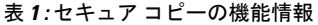

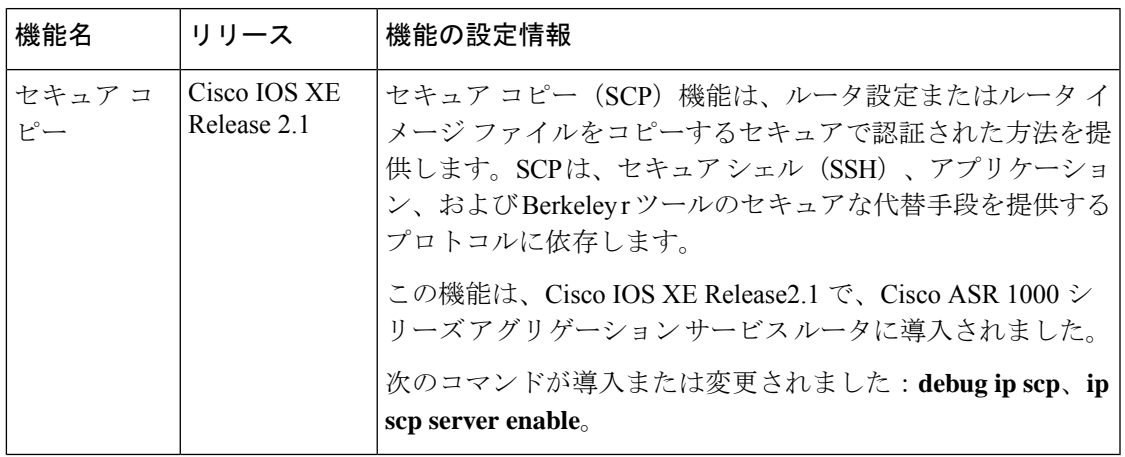

### 用語集

**AAA**:認証、許可、およびアカウンティングセキュリティサービスのフレームワークであり、 ユーザーの身元確認(認証)、リモート アクセス コントロール(許可)、課金、監査、およ びレポートに使用するセキュリティサーバー情報の収集と送信(アカウンティング)の方式を 定めています。

**rcp** : リモート コピーセキュリティをリモート シェル (Berkeley r ツール スイート)に依存し ている rcp は、ルータ イメージやスタートアップ コンフィギュレーションなどのファイルを ルータとやり取りします。

**SCP** :セキュア コピーセキュリティを SSH に依存している SCP サポートは、Cisco IOS XE ファイル システム内のあらゆるもののセキュアで認証されたコピーを可能にします。SCP は rcp から派生したものです。

**SSH** :セキュア シェルBerkeley r ツールのセキュアな代替手段を提供するアプリケーションと プロトコル。プロトコルは標準の暗号メカニズムを使用してセッションの安全を確保します。 アプリケーションは Berkeley の rexec および rsh ツールと同様に使用できます。SSH バージョ ン 1 は Cisco IOS XE ソフトウェアに実装されています。

用語集

 $\overline{\phantom{a}}$ 

 $\mathbf I$ 

翻訳について

このドキュメントは、米国シスコ発行ドキュメントの参考和訳です。リンク情報につきましては 、日本語版掲載時点で、英語版にアップデートがあり、リンク先のページが移動/変更されている 場合がありますことをご了承ください。あくまでも参考和訳となりますので、正式な内容につい ては米国サイトのドキュメントを参照ください。